# API URL: http://tapor.ca/api/

# Get

## **Get users/current**

#### **Description**:

Allows user to retrieve information about the user account, when the user log in.

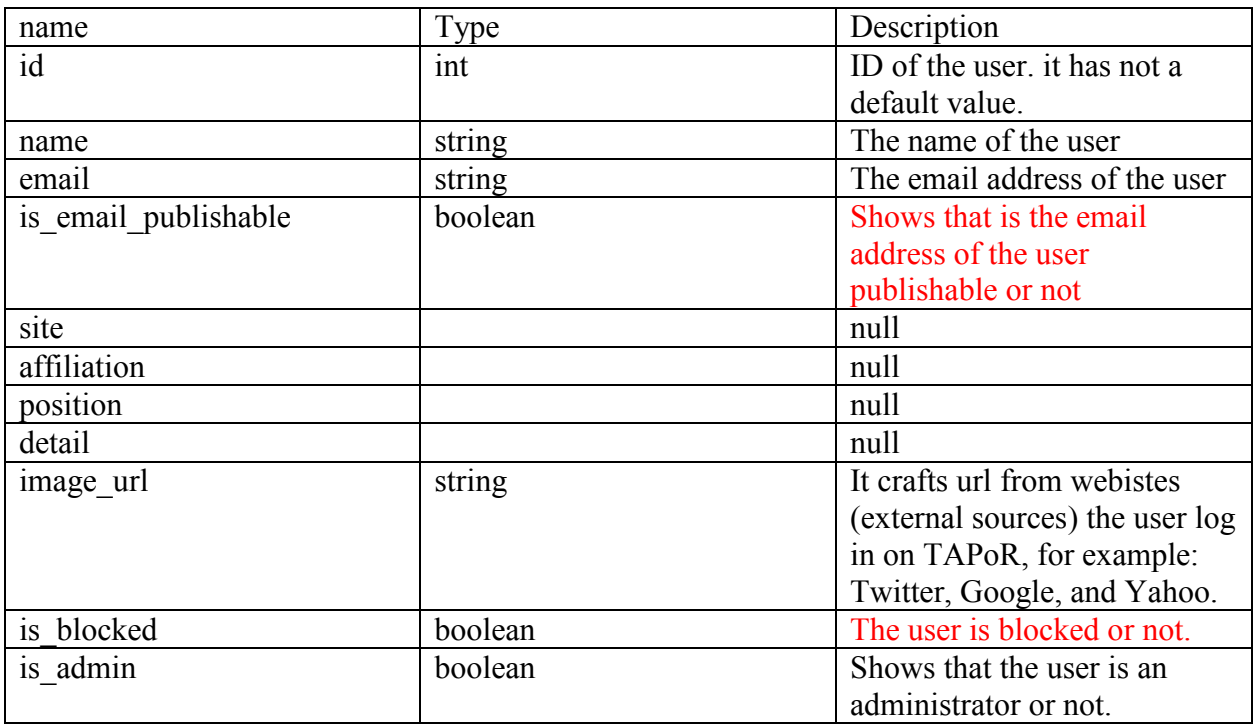

## **Example:**

Request: http://tapor.ca/api/users/current

Output:

```
{
 "id": 2,
 "name": "",
 "email": "",
 "is_email_publishable": false,
 "site": null,
```

```
 "affiliation": null,
 "position": null,
  "detail": null,
  "image_url": "https:\/\/lh4.googleusercontent.com\/-
B2KJ9dM2vio\/AAAAAAAAAAI\/AAAAAAAAAFI\/XQjP76nNCNE\/photo.jpg",
 "is blocked": false,
  "is_admin": true
}
```

```
……………………………………………………………………….
 ………………………………………………………………………
```
#### **Get tags/search**

## **Description:**

Raises a query through search, based on tags.

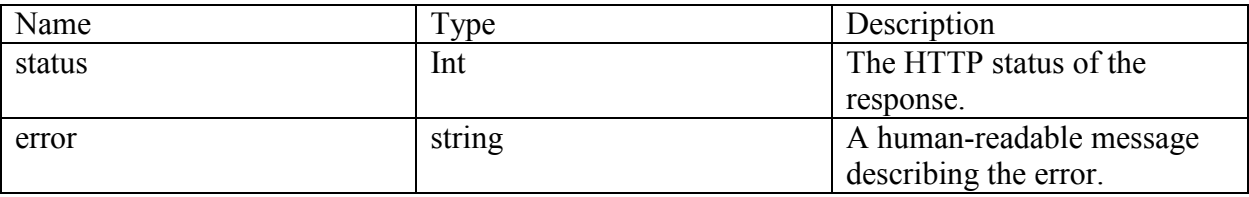

## **Example:**

```
{
  "status": "500",
  "error": "Internal Server Error"
}
                      ……………………………………………………………………….
………………………………………………………………………
```
Get users/:id/tool\_lists

<Empty JSON content>

………………………………………………………………………. ………………………………………………………………………

## **Get tools/latest**

## **Description**:

Returns a list of last four tools entered in TAPoR portal.

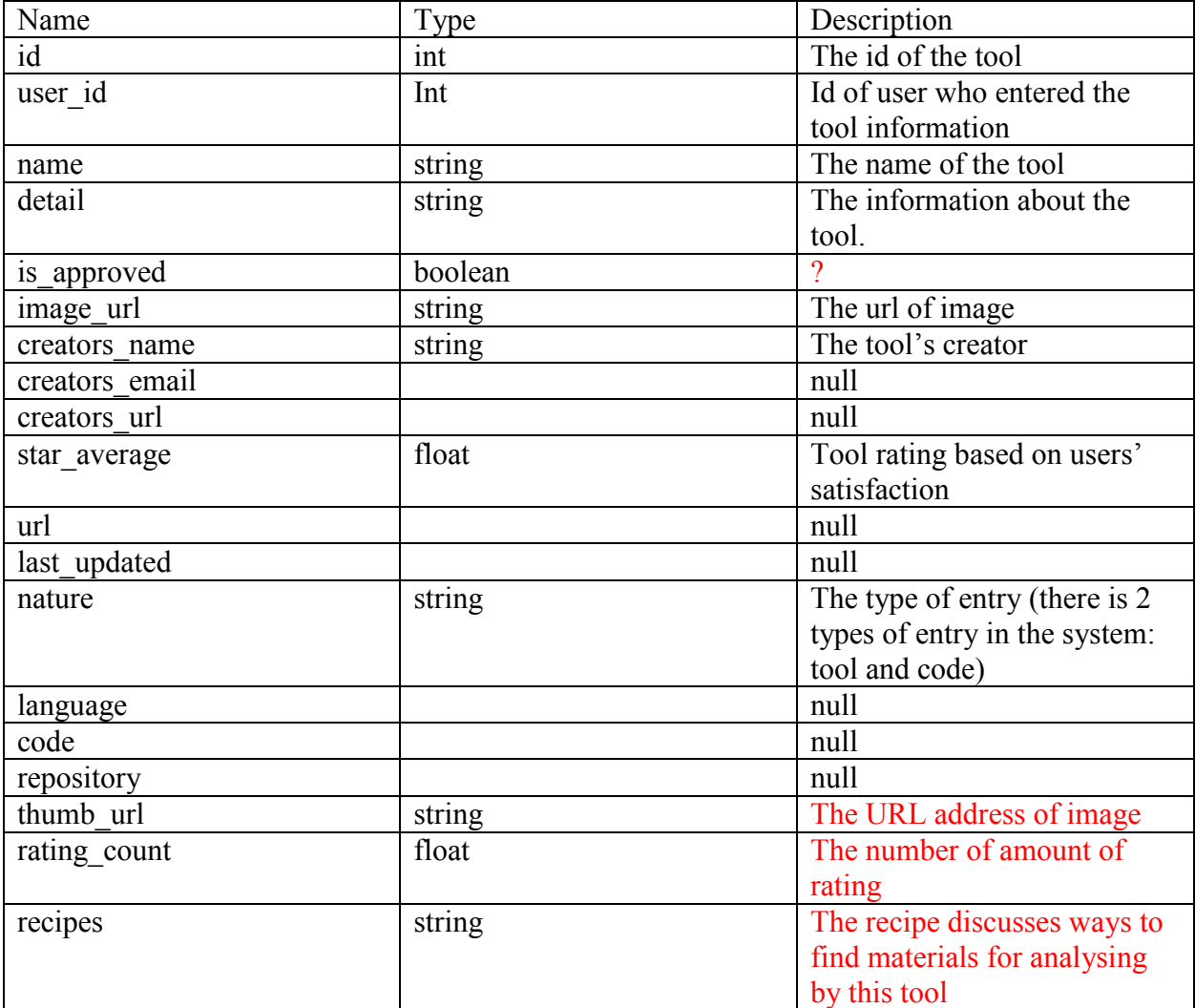

## **Example:**

```
\lceil {
 "id": 1502,
"user_id": 1,
 "name": "Frogr",
```
"detail":

```
"is approved": true,
   "image_url": "images/tools/3/1502.png",
   "creators_name": "Mario Sanchez",
   "creators_email": null,
   "creators_url": null,
    "star_average": 0,
   "url": null,
   "last_updated": null,
   "nature": "tool",
    "language": null,
    "code": null,
    "repository": null,
   "thumb_url": "images/tools/3/1502-thumb.png",
   "rating_count": 0,
    "recipes": ""
  },
],
……………………………………………………………………….
………………………………………………………………………
```
#### **Get tools/by\_analysis**

#### **Description:**

Get back all the analyses tools that introduced on the TAPoR portal. The response has two part: 1. attribute values: a list of values of custom attribute "type of analyssis"

2. tools: a list of all of the tools on the TAPoR portal and

attribute\_values:

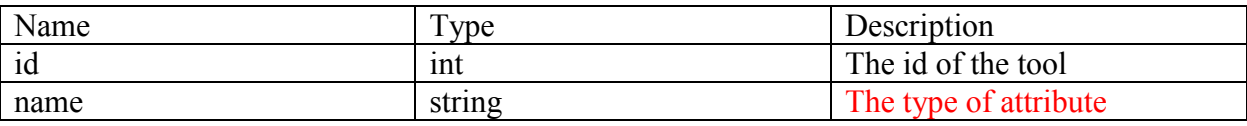

tools

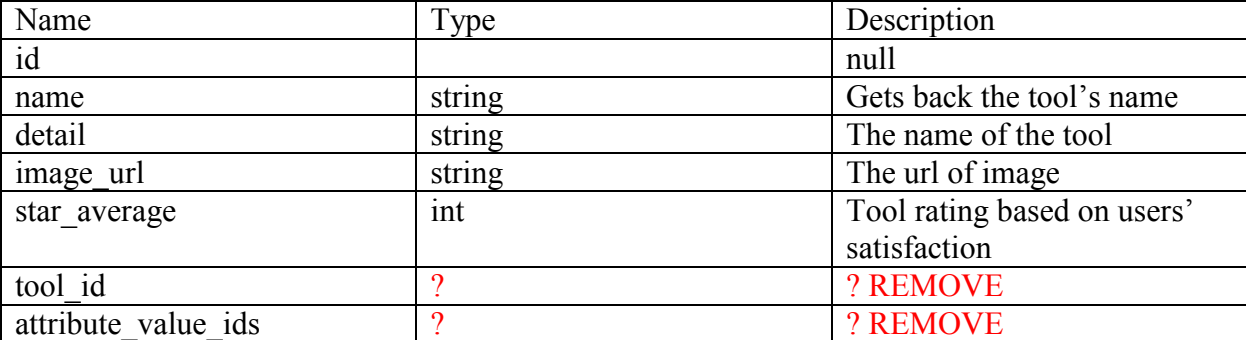

#### **Example:**

```
{
  "attribute_values": [
\{ "id": 79,
      "name": "Analysis"
    },
 ],
"tools": [
\{ "id": null,
      "name": "List Words - HTML (TAPoRware)",
      "detail": "This tool lists words in an HTML document, either uploaded by the user or from 
a web address. List Words works with relatively small texts of under a megabyte in size. It is part 
of the TAPoRware collection of tools; there are XML and plain text versions available as well.",
      "image_url": "images/tools/0/1.png",
      "star_average": 4,
     "tool\overline{\phantom{a}}id": 1,
      "attribute_value_ids": ["79"]
    },
],
```
………………………………………………………………………

#### **Get tools/featured**

#### **Description**:

allows administrator to set a list of featured tools.

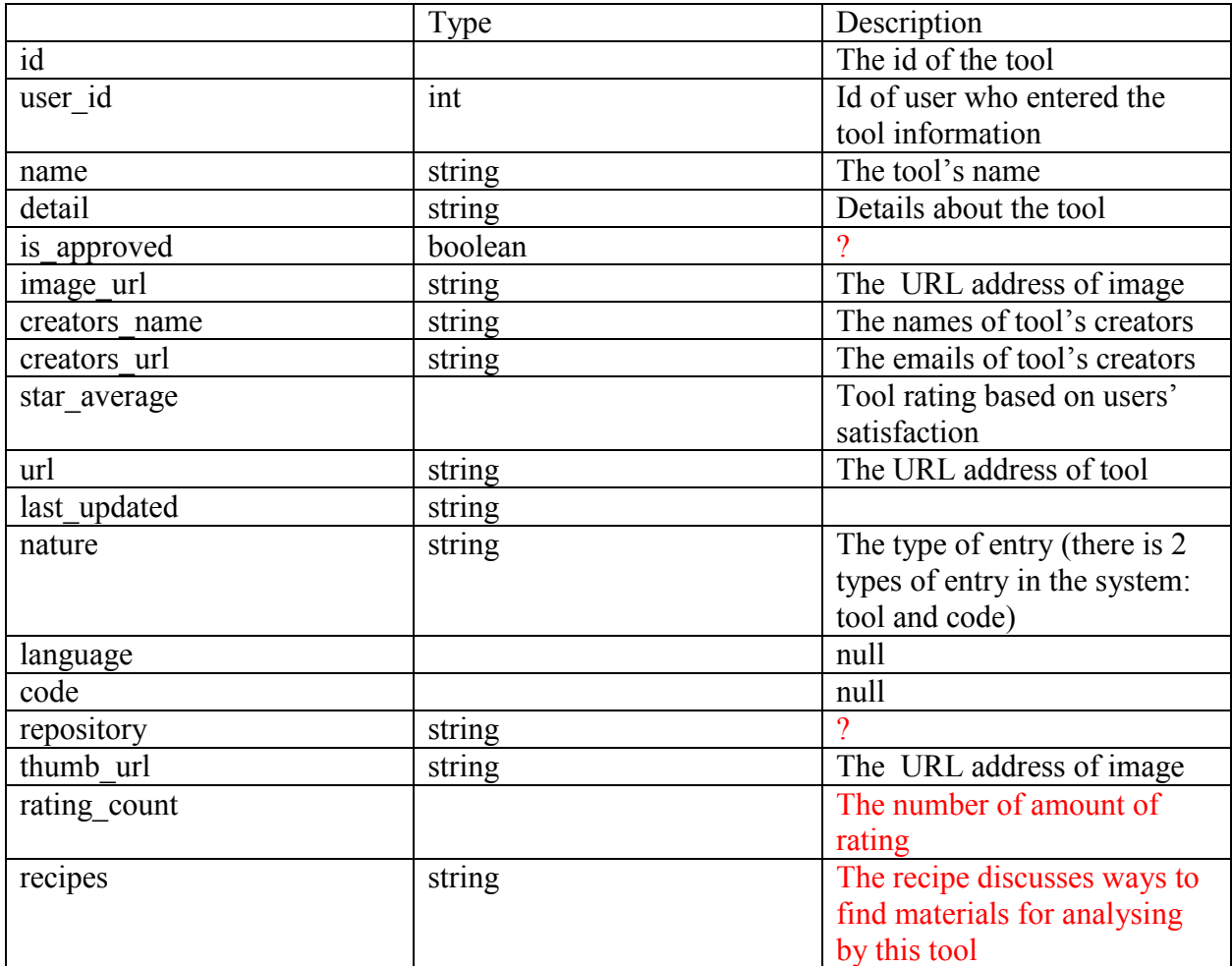

#### **Example:**

 $\sqrt{2}$ 

 { "id": 574, "user id": 937,

"name": "Voyant Tools 2.0 (Corpus View)",

 "detail": "Voyant 2.0 is a complete rewrite of Voyant. It provides a suite of text analysis tools that will work with most texts you can upload or find on the web. These tools are combined in skins. For documentation see <a href=\"http://voyant-tools.org/docs/\">Documentation for Voyant  $2.0 < \forall a$ <sup>y</sup>,

"is approved": true, "image\_url": "images/tools/1/574.png", "creators\_name": "Stéfan Sinclair and Geoffrey Rockwell", "creators\_email": "stefan.sinclair@mcgill.ca", "creators\_url": "http://stefansinclair.name/", "star\_average": 5, "url": "http://voyant-tools.org",

```
"last_updated": "2017-11-02",
   "nature": "tool",
    "language": null,
    "code": null,
    "repository": "",
   "thumb_url": "images/tools/1/574-thumb.png",
   "rating_count": 1,
    "recipes": "<p><a href=\"http://methodi.ca/recipes/how-find-electronic-texts\" 
target=\" blank\">How To Find Electronic Texts<\sqrt{a} ><\sqrt{p}>"
  },
],
……………………………………………………………………….
          ………………………………………………………………………
```
#### **Get tools/:id/tags**

#### **Description:**

returns the tag for tool (that created by the user) by the id parameter. The response has two part:

- 1. System: system's tags
- 2. user: shows a list of particular tags that user create for the tool

System:

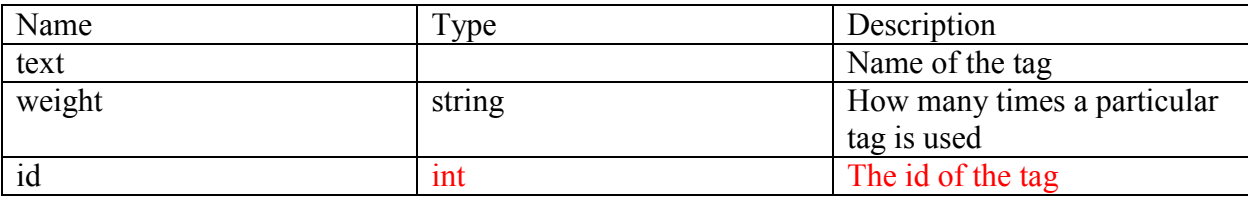

## **Example:**

```
{
  "system": [
         {
      "text": "english (language)",
     "weight": 1,
      "id": 497
    },
        {
      "text": "2000s",
     "weight": 1,
      "id": 474
```

```
 },
\{"text": "collocation",
   "weight": 1,
    "id": 477
   }
  ],
  "user": []
}
……………………………………………………………………….
```
#### **Get tools/:id/ratings**

Description: gets back the user's rating for each tool by the id parameter.

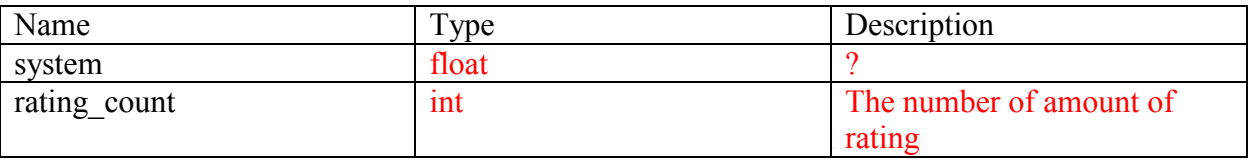

```
{
  "system": 0,
 "rating_count": 0
}
……………………………………………………………………….
     ………………………………………………………………………
```
## **Get tools/:id/comments**

## **Description:**

Returns a list of comment for each tool. It has 3 parts:

- 1. content of the comment:
- 2. tool's information
- 3. user information

Content of comment:

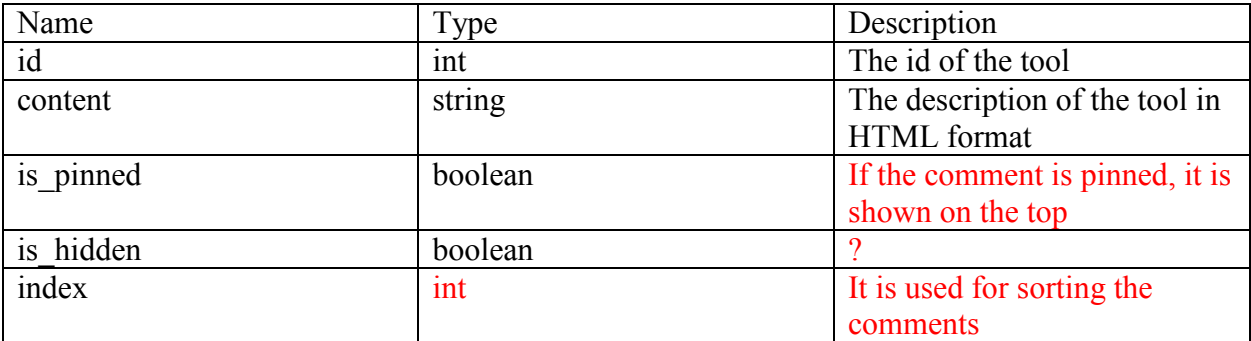

Tool:

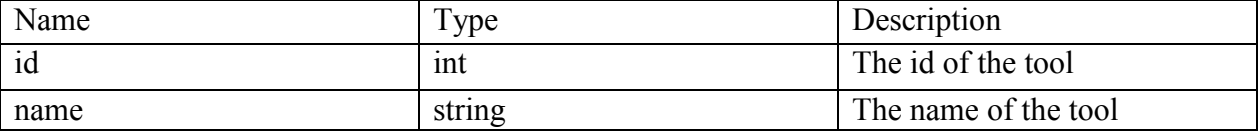

User:

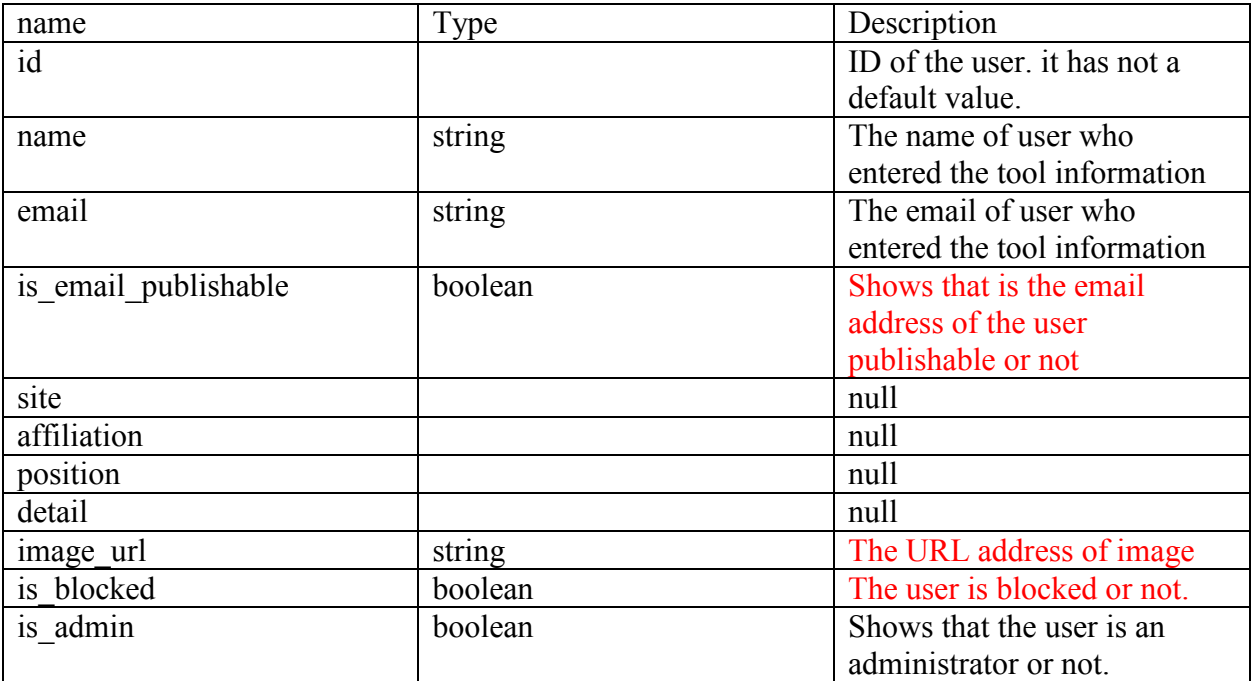

#### **Example:**

 $[$ {

"id": 67,

"content": "<p><strong><em>Collocation (XML)< $\forall$ em>< $\forall$ strong> is a free, web-based tool designed to run in a browser window. It is easy to use, designed to provide a <strong>list of words< $\forall$ strong> surrounding a user-specified word or pattern (in this case, a regular expression) within a document, either hosted at a web address or uploaded from the user's files. $\langle \rangle p$ <p>Users may set the <strong>context<\/strong> to words, lines or sentences, specify what

length of that context to look within (ex: 5 words, 2 sentences), or limit the search only to words appearing within specified XML tags, attributes or values. Searching a <strong>pattern<\/strong> rather than a word requires skill with <strong>regular expressions  $\forall$ strong and is thus not accessible to all users.  $\forall p$  >  $\Diamond$   $\Diamond$   $\Diamond$   $\Diamond$   $\Diamond$   $\Diamond$  features include an option to exclude words appearing in the Glasgow <strong>stop list<\/strong> from the list of collocates, output formats including <strong>XML Tree<\/strong> and<strong> tab delimited< $\forall$ strong>, plus the choice to sort collocates by frequency, alphabetically or by  $\langle \text{strong} \rangle Z\text{-score}\langle \text{strong} \rangle$ .  $\langle \text{type} \rangle$   $\langle \text{pp} \rangle$  This tool has only two minor  $\langle \text{strong} \rangle$  problems  $\langle \text{strong} \rangle$ . When the tab delimited output is selected, the tool may not process some characters correctly; please see List Words (Plain Text) for examples. When counting unique words among the collocates, the tool includes blank spaces, some punctuation and words immediately following a single quote (ex: 'but); users are advised to adjust tool counts accordingly. $\langle \rangle p$ <p><strong><em>In summation, Collocation (XML) is an effective way to determine all words surrounding a given word or pattern.<\/>\/em><\/><\/>strong> Versions are also available for HTML and plain text documents. $\langle \rangle p \rangle$ ", "is pinned": true, "is hidden": false, "index":  $0$ , "tool":  $\{$  "id": 42, "name": "Collocation - XML (TAPoRware)" },

```
"user": \{ "id": 9,
  "name": "Amy Dyrbye",
  "email": "",
 "is email publishable": false,
 "site": null,
  "affiliation": null,
  "position": null,
  "detail": null,
 "image_url": "/img/missing-person.png",
 "is blocked": false,
```

```
"is admin": true
```

```
 }
}]
```

```
……………………………………………………………………….
```
#### Get tools/:id/view

<Empty JSON content>

………………………………………………………………………

#### **Get tools/:id/attributes**

#### **Description**:

Returns the list of tool's attributes by id parameter

#### ?

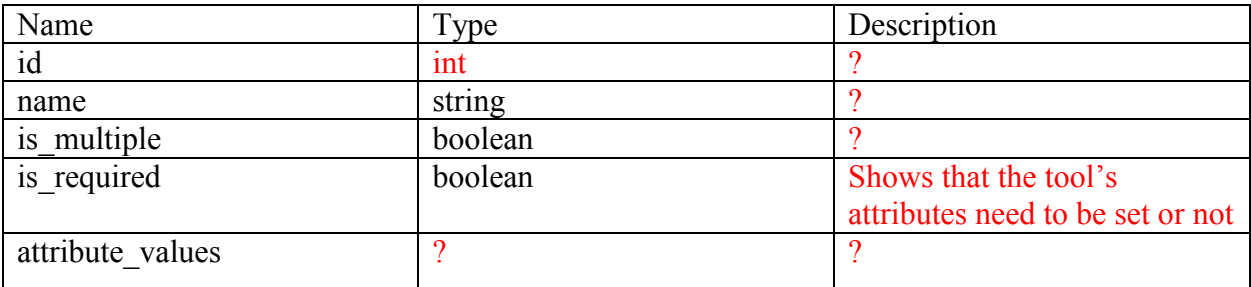

#### ?

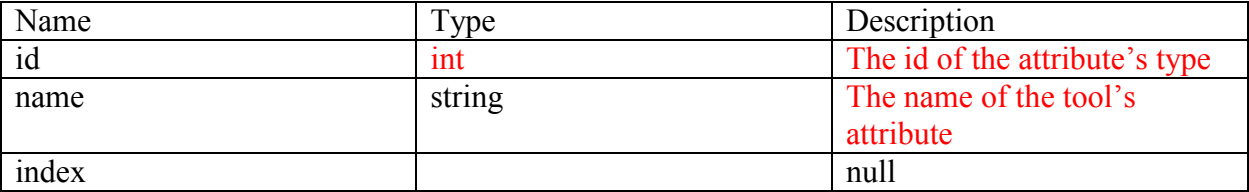

#### Example

```
\left[ \right]\{ "id": 1,
   "name": "Type of analysis",
    "is_multiple": true,
    "is_required": true,
    "attribute_values": [
           \{ "id": 1,
       "name": "Search",
        "index": null
      },
            {
        "id": 4,
"name": "Visualization",
 "index": null
```

```
 },
     {
  "id": 61,
  "name": "Collaboration",
  "index": null
 },
     {
   "id": 63,
   "name": "Natural Language Processing",
  "index": null
 },
     {
  "id": 65,
  "name": "Publishing",
   "index": null
 },
     {
  "id": 66,
  "name": "RDF",
  "index": null
 },
     {
  "id": 79,
 "name": "Analysis",
  "index": null
 },
    \{ "id": 80,
 "name": "Annotating",
   "index": null
 },
     {
   "id": 81,
   "name": "Capture",
   "index": null
 },
     {
  "id": 82,
  "name": "Content Analysis",
 "index": null
 },
      {
  "id": 83,
 "name": "Creation",
  "index": null
 },
```

```
 {
  "id": 84,
  "name": "Dissemination",
   "index": null
 },
      {
  "id": 85,
  "name": "Enrichment",
   "index": null
 },
     {
   "id": 86,
  "name": "Gathering",
 "index": null
 },
       {
   "id": 87,
 "name": "Interpretation",
 "index": null
 },
      {
  "id": 88,
 "name": "Modeling",
   "index": null
 },
      {
   "id": 89,
  "name": "Organizing",
 "index": null
 },
     {
  "id": 90,
 "name": "Storage",
 "index": null
 },
      {
  "id": 91,
  "name": "Uncategorized",
   "index": null
 },
     {
  "id": 92,
  "name": "Web development",
   "index": null
 },
       {
```

```
 "id": 146,
      "name": "Discovering",
       "index": null
     },
          {
       "id": 147,
       "name": "Programming",
       "index": null
     }
    ],
   "selected": [
     {"id": 1},
     {"id": 79},
     {"id": 146}
   ]
  },
]
      ……………………………………………………………………….
       ………………………………………………………………………
Get
tools/:id/suggested
```
<Empty JSON content> ………………………………………………………………………. ………………………………………………………………………

## **Get tool\_lists/latest**

## **Description:**

Returns a list of the ten latest tools that entered on the TAPoR portal

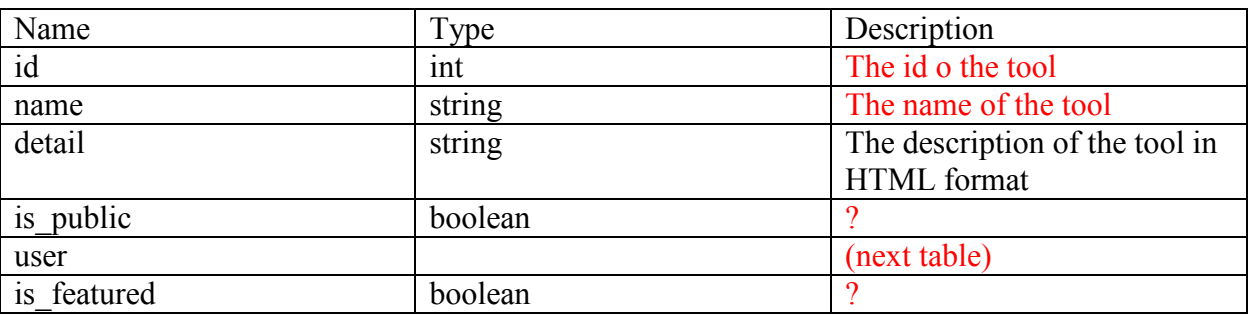

User:

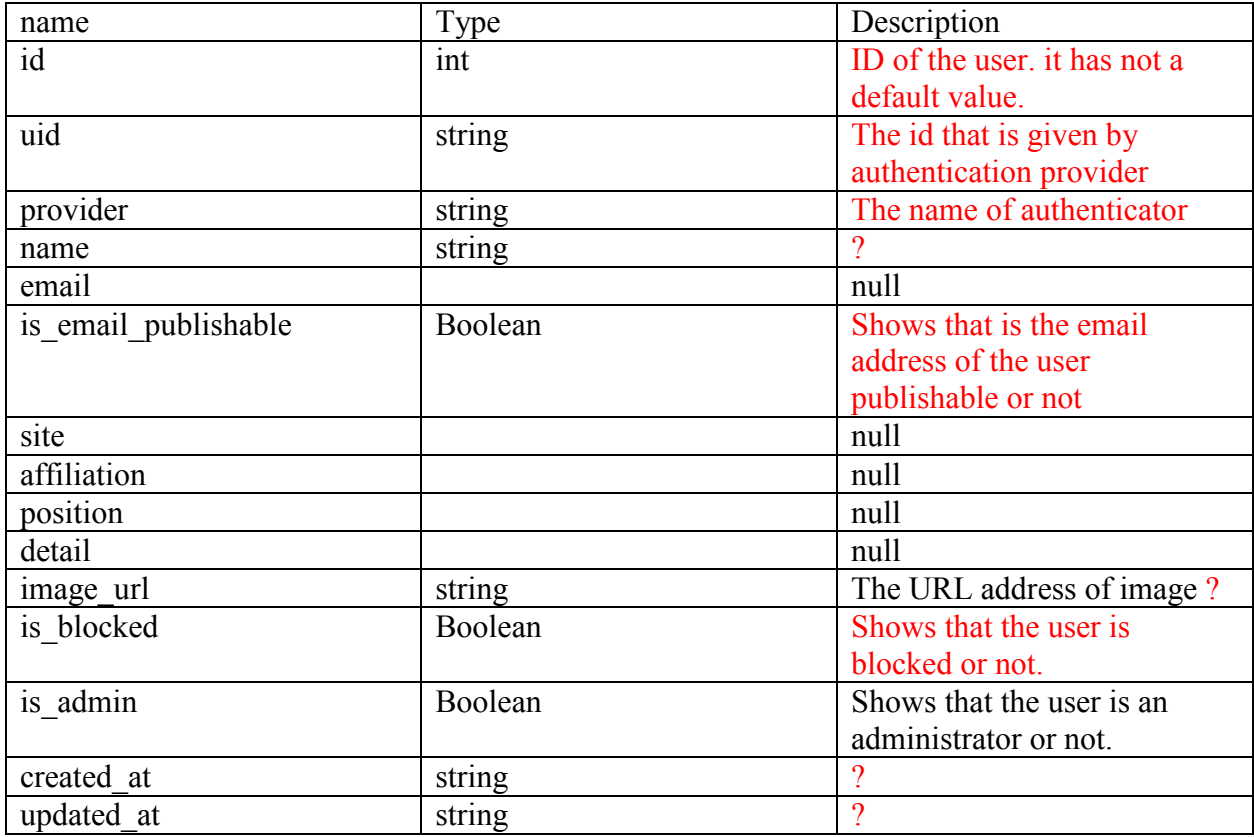

## tool\_list\_items

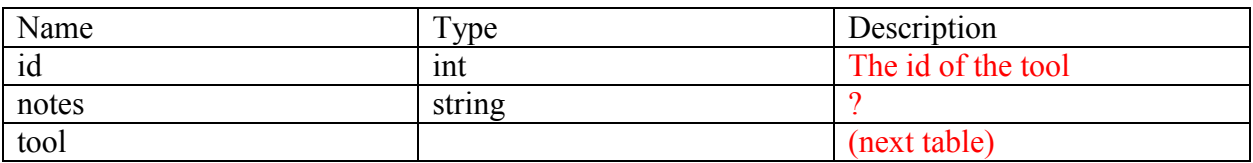

## Tool:

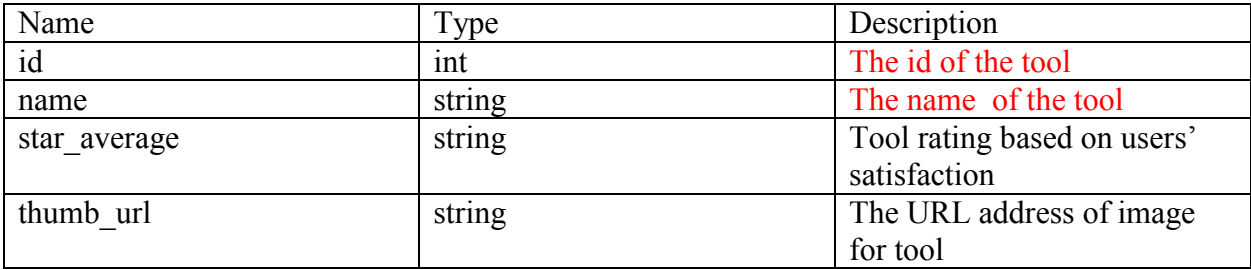

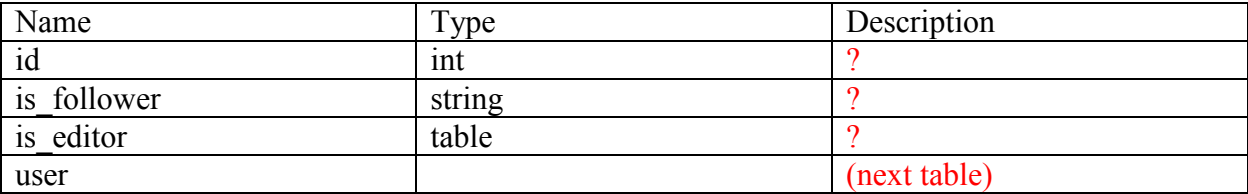

#### User:

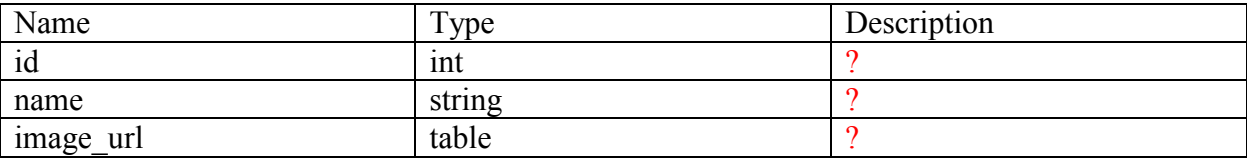

#### **Example:**

## $\left[ \right]$

 $\{$ "id": 12,

"name": "TATR: Text Analysis for Twitter Research",

 "detail": "This list compiles a suite of tools that make up Kynan Ly's Text Analysis for Twitter Research (TATR) Library. Recipes to these notebooks can be found on methodi.ca",

```
"is public": true,
   "user": \{ "id": 1128,
      "uid": "109598139325045983555",
     "provider": "google_oauth2",
      "name": "Jason Bradshaw",
      "email": null,
     "is email publishable": false,
     "site": null,
      "affiliation": null,
     "position": null,
      "detail": null,
     "image_url": "https://lh3.googleusercontent.com/-
XdUIqdMkCWA/AAAAAAAAAAI/AAAAAAAAAAA/4252rscbv5M/photo.jpg",
     "is blocked": false,
     "is admin": true,
      "created_at": "2018-03-02T19:45:09.000Z",
      "updated_at": "2018-04-19T21:21:02.000Z"
    },
   "is featured": false,
   "tool_list_items": [
```

```
 {
         "id": 122,
         "notes": "",
         "tool": {
           "id": 684,
           "name": "Panda Dataframe Manipulation",
          "star_average": 0,
          "thumb_url": "images/tools/1/684-thumb.png"
         }
       },
\left\{ \begin{array}{cc} 0 & 0 \\ 0 & 0 \end{array} \right\} "id": 123,
         "notes": "",
         "tool": {
           "id": 686,
           "name": "Tokenization and Extraction of Twitter Data",
          "star_average": 0,
          "thumb_url": "images/tools/1/686-thumb.png"
         }
       },
\left\{ \begin{array}{cc} 0 & 0 \\ 0 & 0 \end{array} \right\} "id": 124,
         "notes": "",
         "tool": {
           "id": 682,
           "name": "General Inquirer Category",
          "star_average": 0,
          "thumb_url": "images/tools/1/682-thumb.png"
         }
       },
              {
         "id": 125,
         "notes": "",
         "tool": {
           "id": 683,
           "name": "Graphing Twitter Data",
           "star_average": 0,
          "thumb_url": "images/tools/1/683-thumb.png"
         }
       },
\left\{ \begin{array}{cc} 0 & 0 \\ 0 & 0 \end{array} \right\} "id": 126,
         "notes": "",
         "tool": {
           "id": 681,
           "name": "Finding Popular Hashtags",
```

```
"star_average": 0,
          "thumb_url": "images/tools/1/681-thumb.png"
        }
      },
\left\{ \begin{array}{cc} 0 & 0 \\ 0 & 0 \end{array} \right\} "id": 127,
        "notes": "",
        "tool": {
          "id": 685,
         "name": "Panda and CSV of Tweets",
         "star_average": 0,
         "thumb_url": "images/tools/1/685-thumb.png"
        }
      }
     ],
    "tool list user roles": [ {
      "id": 12,
     "is follower": true,
     "is editor": true,
     "user": \{ "id": 1128,
        "name": "Jason Bradshaw",
       "image_url": "https://lh3.googleusercontent.com/-
XdUIqdMkCWA/AAAAAAAAAAI/AAAAAAAAAAA/4252rscbv5M/photo.jpg"
     }
    }]
  },
],
           ……………………………………………………………………….
Get
tool_lists/related_by_tool/:id
```
#### <Empty JSON content>

```
……………………………………………………………………….
```

```
Get
tool lists/related by list/:id
```
## {

"status": "404",

 "error": "Not Found" } ………………………………………………………………………. ………………………………………………………………………

Get tool\_lists/by\_curator/:id

<Empty JSON content>

………………………………………………………………………. ………………………………………………………………………

## **Get tool\_lists/featured**

## **Description**:

Returns a list of the latest featured tools

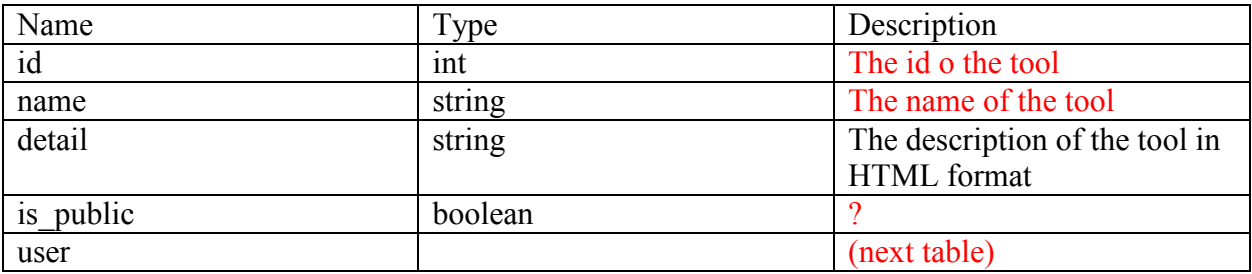

User:

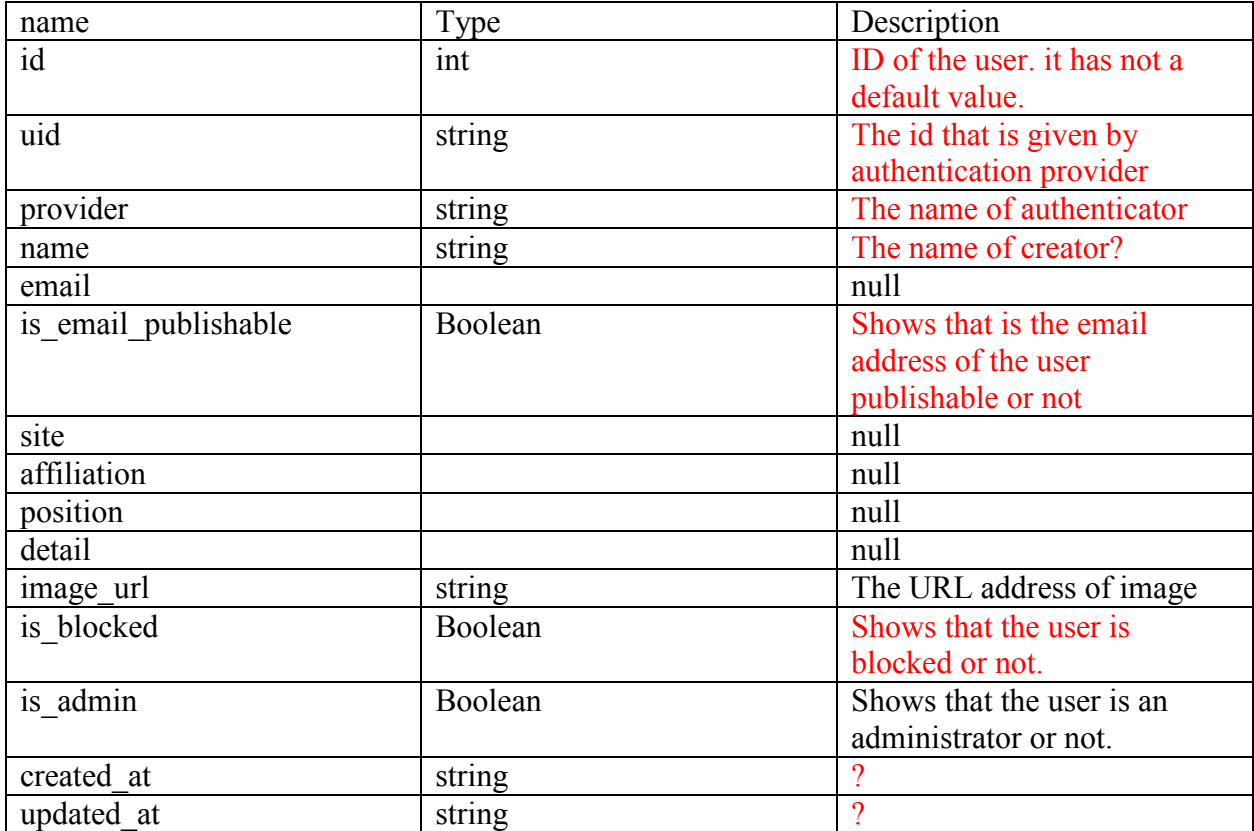

tool\_list\_items

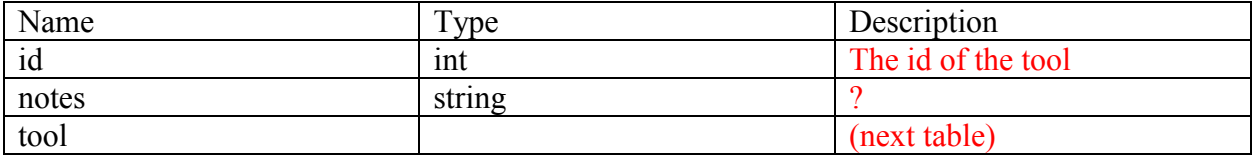

## Tool:

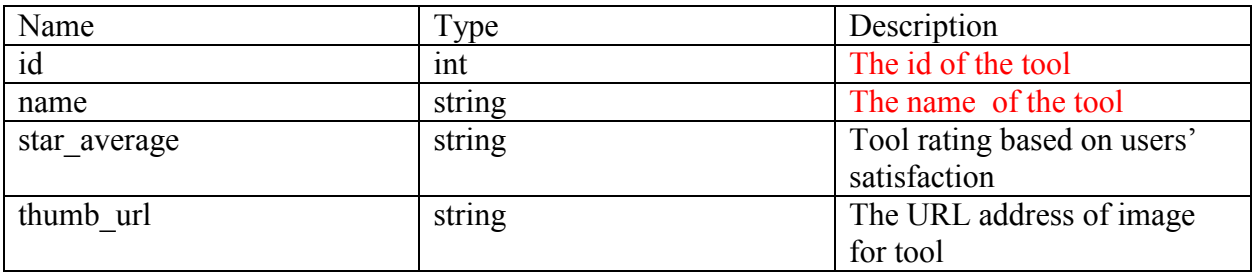

#### tool\_list\_user\_roles

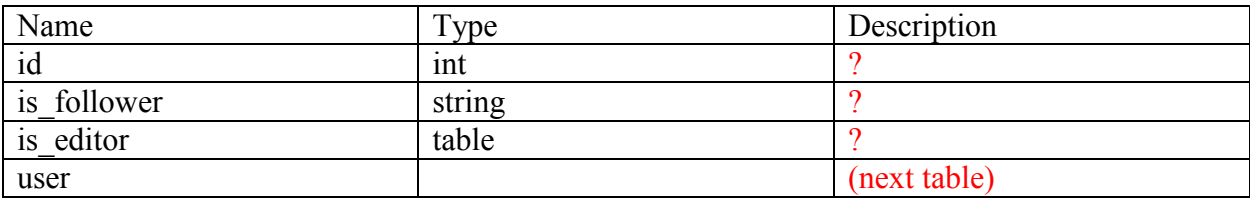

#### User:

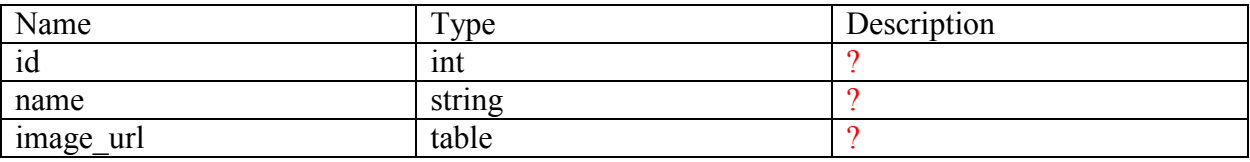

#### **Example:**

 $\lceil$ 

 $\{$ "id": 2,

"name": "Introductory Social Media Analysis",

 "detail": "This list contains a number of tools that focus on exploring and analyzing social media through different approaches. If focuses on several networks, though twitter is the most common focus. This is a good introduction to a wide variety of tools that vary both in difficulty and type of analysis.",

```
"is public": true,
   "user":
      "id": 936,
      "uid": "103864334508880796944",
     "provider": "google_oauth2",
      "name": "Grady Zielke",
      "email": null,
     "is email publishable": false,
     "site": null,
      "affiliation": null,
     "position": null,
      "detail": null,
     "image_url": "https://lh3.googleusercontent.com/-
D_rgT7l42uo/AAAAAAAAAAI/AAAAAAAAAAA/MPKm-Y9FLFA/photo.jpg",
     "is blocked": false,
     "is admin": true,
     "created_at": "2016-03-01T19:43:33.000Z",
      "updated_at": "2016-03-10T16:05:30.000Z"
```

```
 },
      "is featured": true,
      "tool_list_items": [
\left\{ \begin{array}{cc} 0 & 0 \\ 0 & 0 \end{array} \right\} "id": 32,
```
 "notes": "twXplorer is useful for finding recent tweets about a topic, doing simple analysis of the data, and storing that data for later. It's a quick, light, web-based method of jumping into social media analysis.",

```
"tool": \{ "id": 473,
             "name": "twXplorer",
            "star_average": 0,
            "thumb_url": "images/tools/0/473-thumb.png"
          }
       },
\left\{ \begin{array}{cc} 0 & 0 \\ 0 & 0 \end{array} \right\} "id": 33,
```
 "notes": "Netvizz is another light application that allows users to quickly jump into analysis of social media, this time using Facebook. It extracts datasets from Facebook that can then be used with a number of other applications.",

```
"\text{tool}": {
             "id": 456,
            "name": "Netvizz",
            "star_average": 0,
            "thumb_url": "images/tools/0/456-thumb.png"
           }
        },
\left\{ \begin{array}{cc} 0 & 0 \\ 0 & 0 \end{array} \right\} "id": 34,
```
 "notes": "Umigon is a more in depth tool for the analysis of tweets. It can take tweets and do sentiment analysis, which can provide useful data for a number of types of studies.",

```
"tool": \{ "id": 500,
           "name": "Umigon",
            "star_average": 0,
            "thumb_url": "images/tools/1/500-thumb.png"
          }
       },
\left\{ \begin{array}{cc} 0 & 0 \\ 0 & 0 \end{array} \right\} "id": 35,
```
 "notes": "Netlytic is another web-based tool for the analysis of social media. It works on a variety of platforms, and can do much of the capture, analysis, and exporting to other programs by itself.",

```
"tool": \{ "id": 467,
 "name": "Netlytic",
```

```
"star_average": 0,
              "thumb_url": "images/tools/0/467-thumb.png"
            }
         },
\left\{ \begin{array}{cc} 0 & 0 \\ 0 & 0 \end{array} \right\} "id": 36,
```
 "notes": "Overview does a variety of useful functions, including being able to sort a large corpus based on topic. This is very useful when combined with a number of other tools in this list, as it allows for quick categorization of scraped social media data.",

```
"tool":
             "id": 451,
            "name": "Overview",
            "star_average": 0,
            "thumb_url": "images/tools/0/451-thumb.png"
           }
        },
\left\{ \begin{array}{cc} 0 & 0 \\ 0 & 0 \end{array} \right\} "id": 37,
```
 "notes": "Timeline JS is used to organize information according to time. It can run from a number of different data types, and can also draw data from some websites and types of social media by itself.",

```
 "tool": {
         "id": 193,
        "name": "Timeline JS",
        "star_average": 0,
       "thumb_url": "images/tools/0/193-thumb.png"
      }
     }
 ],
 "tool_list_user_roles": [ {
    "id": 2,
    "is follower": true,
    "is editor": true,
    "user": \{ "id": 936,
       "name": "Grady Zielke",
      "image_url": "https://lh3.googleusercontent.com/-
D_rgT7l42uo/AAAAAAAAAAI/AAAAAAAAAAA/MPKm-Y9FLFA/photo.jpg"
    }
    }]
  },
],
……………………………………………………………………….
```
#### **tags**

## **Description**:

returns all the tags in the system

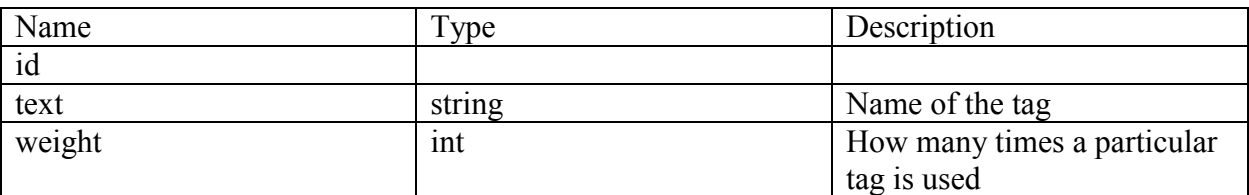

#### **Example:**

```
\left[ \right] {
    "id": 1,
  "text": "visualization",
    "weight": 47
  },
]
……………………………………………………………………….
```
………………………………………………………………………

## **Get comments/latest**

#### **Description:**

Returns the list of latest comments that entered on the TAPoR portal

#### Content of comments

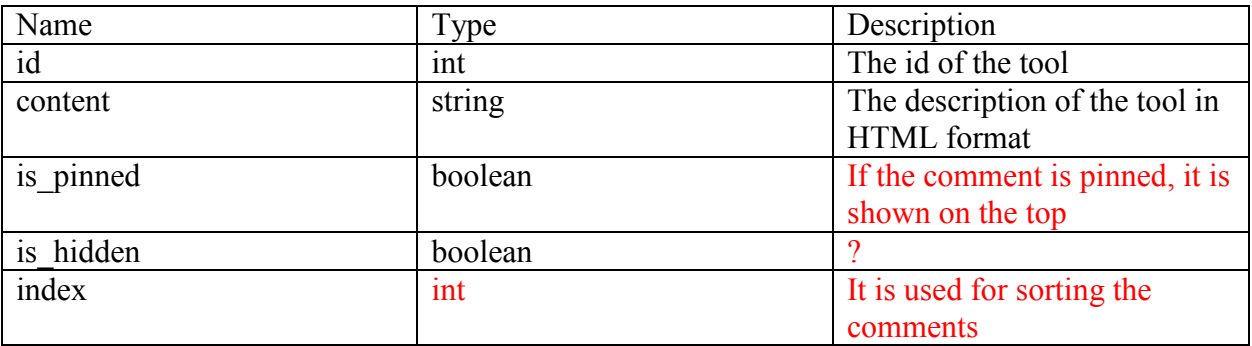

Tool:

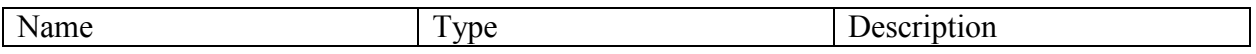

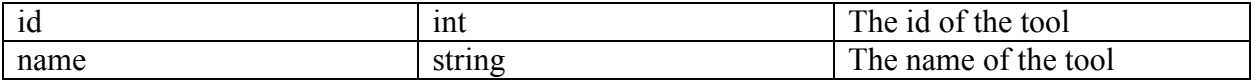

User:

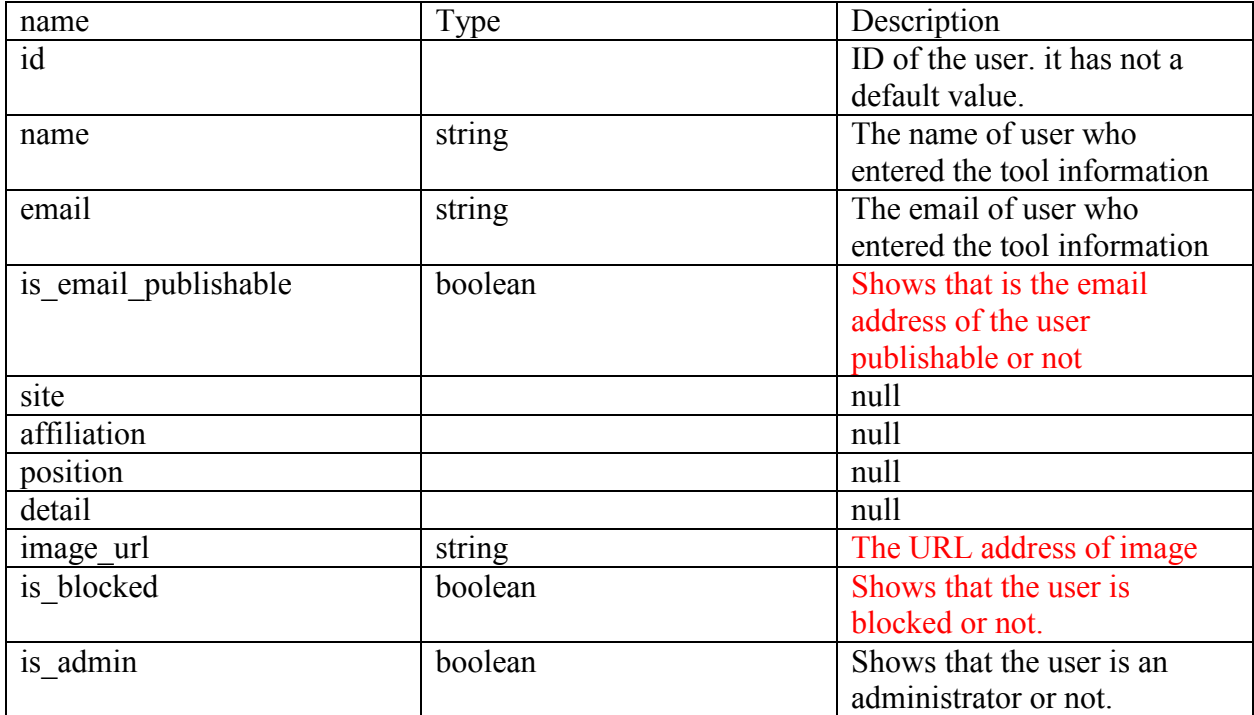

#### **Example:**

#### $\lceil$

 $\{$ "id": 1570,

"content": "<p>Hello again,  $\langle \rangle p \rangle$  \n \rightarrow p and the developer of this tool. Today, I would like to announce that we have new detailed tutorial analysing <em>Anne of Green Gables< $\&$ m>!< $\&$ p>\n<p>Part I: <a

href=\"http://www.ritsumei.ac.jp/file.jsp?id=325881\">http://www.ritsumei.ac.jp/file.jsp?id=325 881< $\&0$  >  $\&0$  >  $\n\&0$  > Part II: <a

href=\"http://www.ritsumei.ac.jp/file.jsp?id=346128\">http://www.ritsumei.ac.jp/file.jsp?id=346  $128 \times \sqrt{a}$  \to  $\rightarrow$  This article introduces a two-step approach to performing quantitative content analysis of text data. First, an outline of the approach is briefly described. Second, the procedure of using the approach to analyze the novel  $\leq$ em>Anne of Green Gables $\leq$  $\leq$ em> is described as a tutorial. Third, the features of the approach are discussed with reference to the results of the analysis. $\langle \rangle p \rangle n \langle p \rangle$ The tutorial section allows readers to simulate the same analysis on their own personal computers. We use free software and most of the necessary operations are illustrated in figures. The subject of the analysis is the popular novel <em>Anne of Green Gables<\/em>. It is pointed out that the heroine Anne's foster mother Marilla plays an essential role in the novel and that Marilla is more important than Anne's best friend Diana, and

Gilbert with whom Anne has a faint romance. In the analysis of the tutorial, we examine whether the quantitative analysis based on the two-step approach also illustrates the importance of Marilla.<\/p>",

```
"is pinned": false,
   "is hidden": false,
   "index": null,
    "tool": \{ "id": 437,
      "name": "KH Coder"
     },
   \sqrt[n]{\text{user}}: {
      "id": 1096,
     "name": "KH Coder",
      "email": "",
     "is email publishable": false,
     "site": null,
      "affiliation": null,
     "position": null,
     "detail": null,
     "image url":
"http://pbs.twimg.com/profile_images/466579680342974464/L09Z_bCQ_normal.png",
     "is blocked": false,
     "is<sup>-</sup>admin": false
    }
  },
]
…………………………………………..
```
## **Patch**

Patch methods can be used to update partial resources.

## **tools/:id/tags**

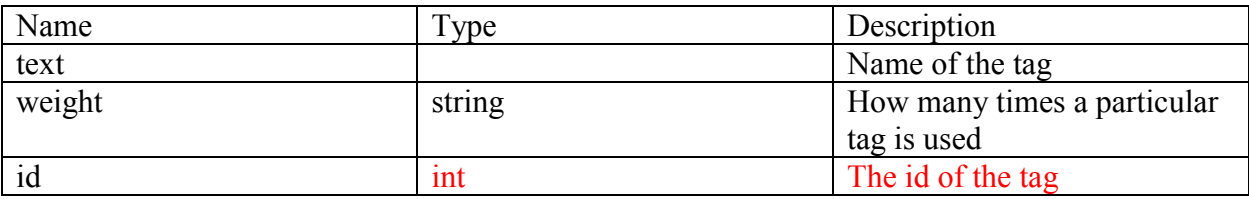

## **Example:**

```
{
  "system": [
      \{ "text": "english (language)",
    "weight": 1,
     "id": 497
    },
       {
     "text": "2000s",
    "weight": 1,
     "id": 474
    },
       {
    "text": "collocation",
    "weight": 1,
     "id": 477
   }
  ],
  "user": []
}
……………………………………………………………………….
```
………………………………………………………………………

#### **Patch tools/:id/ratings**

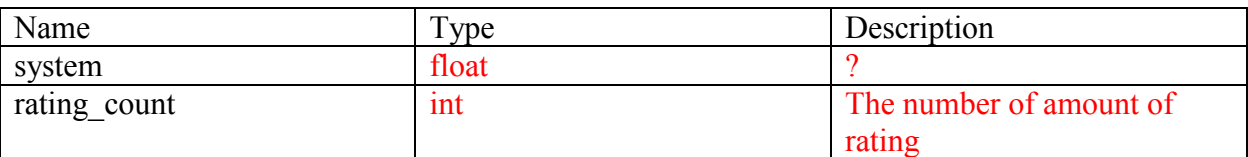

## **Example:**

{

"system": 0,

 "rating\_count": 0 } ………………………………………………………………………. ………………………………………………………………………

## **Patch tools/:id/comments**

## **Description:**

Returns a list of comment for each tool. It has 3 parts:

- 1. content of the comment:
- 2. tool's information
- 3. user information

Content of comment:

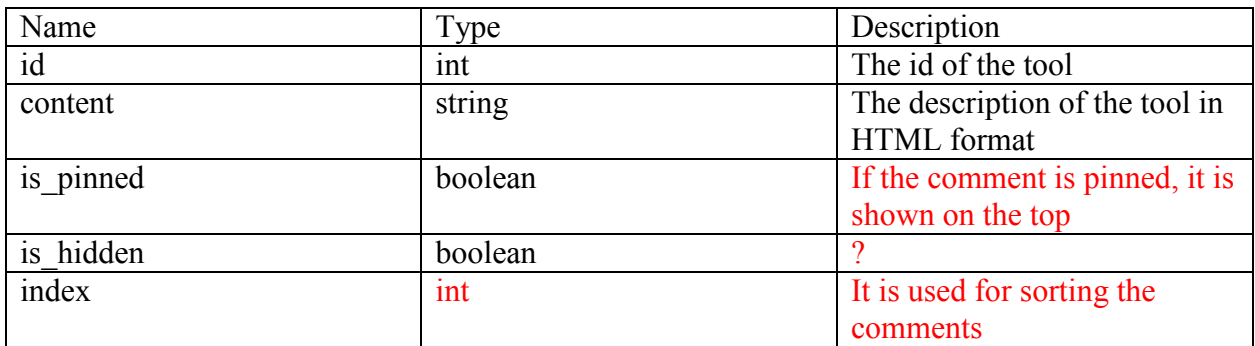

Tool:

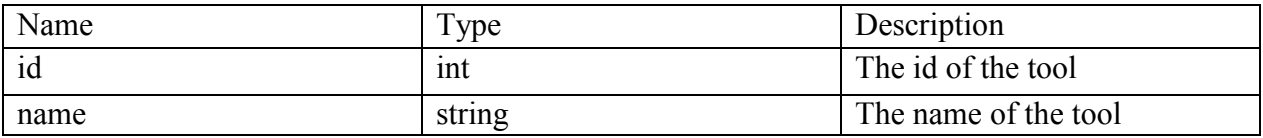

User:

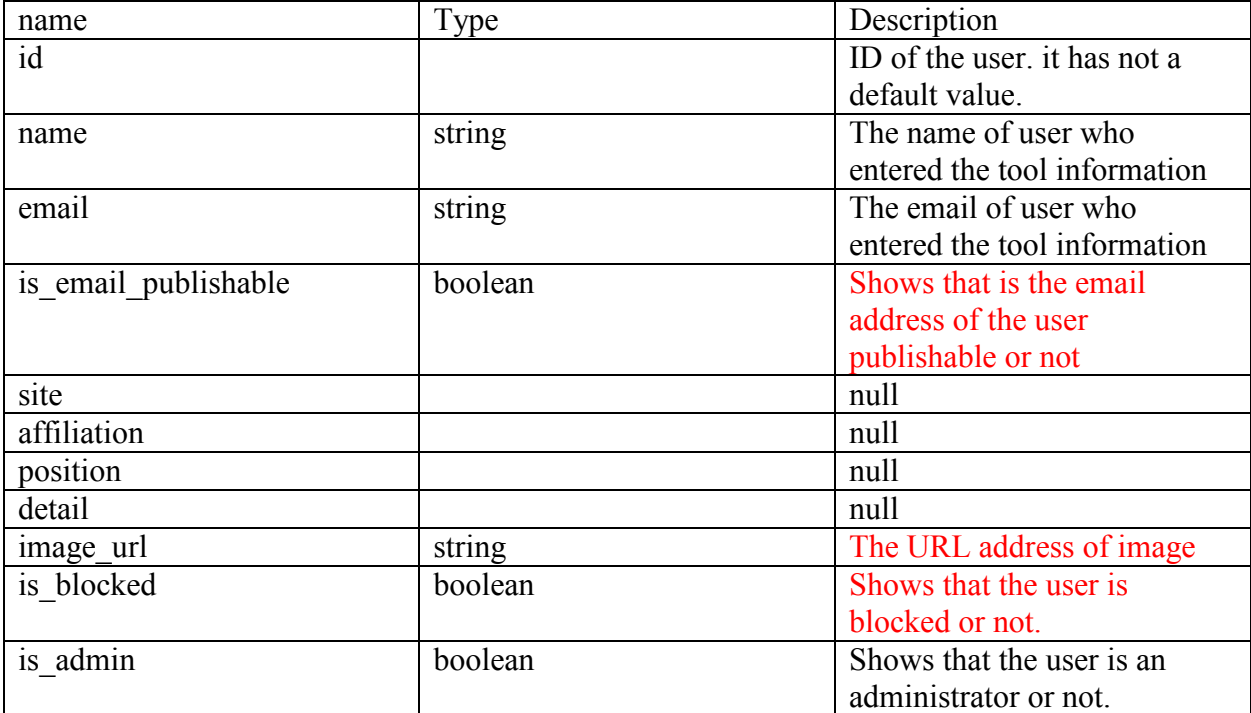

#### **Example:**

 $[$ {

"id": 67,

"content": "<p><strong><em>Collocation (XML)< $\forall$ em>< $\forall$ strong> is a free, web-based tool designed to run in a browser window. It is easy to use, designed to provide a <strong>list of words  $\forall$ strong surrounding a user-specified word or pattern (in this case, a regular expression) within a document, either hosted at a web address or uploaded from the user's files.  $\langle \rangle p$ <p>Users may set the <strong>context<\/strong> to words, lines or sentences, specify what length of that context to look within (ex: 5 words, 2 sentences), or limit the search only to words appearing within specified XML tags, attributes or values. Searching a  $\langle \text{strong} \rangle$  pattern $\langle \text{strong} \rangle$  rather than a word requires skill with  $\langle \text{strong} \rangle$  regular expressions  $\langle \langle \text{strong} \rangle$  and is thus not accessible to all users.  $\langle \langle \rangle p \rangle \langle \text{sp} \rangle$  Other features include an option to exclude words appearing in the Glasgow <strong>stop list<\/strong> from the list of collocates, output formats including <strong>XML Tree<\/strong> and<strong> tab delimited< $\forall$ strong>, plus the choice to sort collocates by frequency, alphabetically or by  $\langle \text{strong} \rangle Z\text{-score}\langle \text{strong} \rangle$ .  $\langle \text{type} \rangle$   $\langle \text{pp} \rangle$  This tool has only two minor  $\langle \text{strong} \rangle$  problems  $\langle \text{strong} \rangle$ . When the tab delimited output is selected, the tool may not process some characters correctly; please see List Words (Plain Text) for examples. When counting unique words among the collocates, the tool includes blank spaces, some punctuation and words immediately following a single quote (ex: 'but); users are advised to adjust tool counts accordingly. $\langle \rangle p$  $\langle p \rangle \langle \text{strong} \rangle \langle q \rangle$  is an effective way to determine all words surrounding a given word or pattern.  $\leq \forall$ em $\geq \forall$ strong $\geq$  Versions are also available for HTML and plain text documents. $\langle \rangle p \rangle$ ",

"is pinned": true,

"is hidden": false,

```
"index": 0,
  "tool": {
    "id": 42,
    "name": "Collocation - XML (TAPoRware)"
 },
 "user": {
 "id": 9,
    "name": "Amy Dyrbye",
    "email": "",
    "is_email_publishable": false,
   "site": null,
    "affiliation": null,
   "position": null,
 "detail": null,
 "image_url": "/img/missing-person.png",
   "is blocked": false,
    "is_admin": true
  }
}]
```
# **Post**

Post methods change the databases and the administrator does this.

Post tools/:id/suggested <Empty JSON content>

………………………………………………………………………. ………………………………………………………………………

Post

tools/:id/view

<Empty JSON content>

………………………………………………………………………. ………………………………………………………………………

**Post tools/featured**

## **Description**:

Allows administrator to set a list of featured tools.

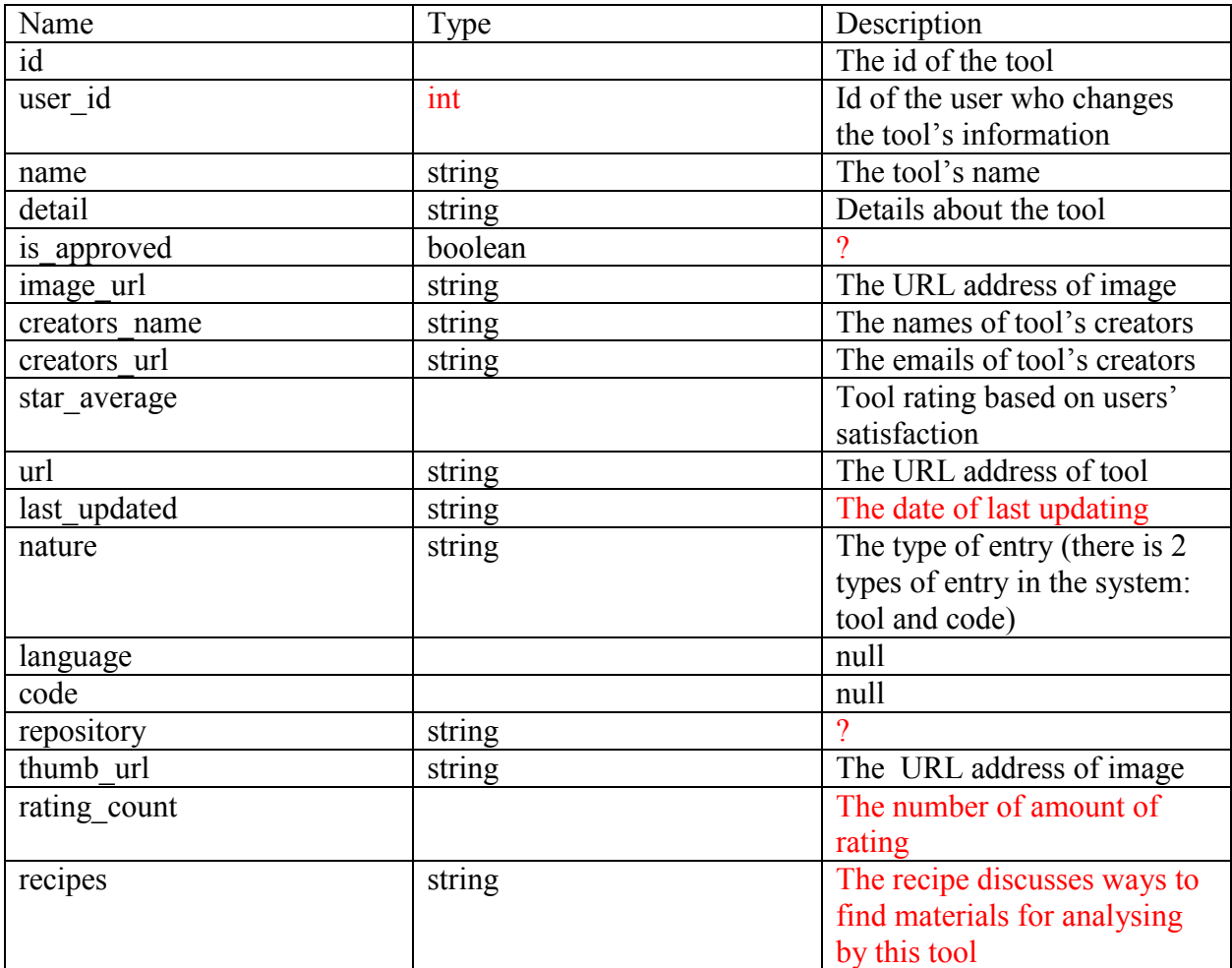

#### **Example:**

 $\left[ \right]$ 

 { "id": 574, "user\_id": 937, "name": "Voyant Tools 2.0 (Corpus View)",

 "detail": "Voyant 2.0 is a complete rewrite of Voyant. It provides a suite of text analysis tools that will work with most texts you can upload or find on the web. These tools are combined in skins. For documentation see <a href=\"http://voyant-tools.org/docs/\">Documentation for Voyant  $2.0 < \forall a >$ ",

"is approved": true, "image\_url": "images/tools/1/574.png", "creators\_name": "Stéfan Sinclair and Geoffrey Rockwell", "creators\_email": "stefan.sinclair@mcgill.ca", "creators\_url": "http://stefansinclair.name/", "star\_average": 5, "url": "http://voyant-tools.org", "last\_updated": "2017-11-02",

```
"nature": "tool",
     "language": null,
    "code": null,
 "repository": "",
 "thumb_url": "images/tools/1/574-thumb.png",
    "rating count": 1,
    "recipes": "<p><a href=\"http://methodi.ca/recipes/how-find-electronic-texts\"
target=\"_blank\">How To Find Electronic Texts<\"\tas\tas\cdot{\alpha}{\apple \target}\right)^{\sigma_{\sigma_}}
   },
```
…………………………………..